### System Administration HW3 - Happy Shell Script programming

ymli

#### **Overview**

- ❏ 3-1 Process Inspector (20%)
	- ❏ A one-liner script to show statistics of all processes
- ❏ 3-2 Polyglot (25%)
	- ❏ How many languages can you speak?
- ❏ 3-3 The "RSS" Reader (40%)
	- ❏ Google Reader is dead, write my own one!
- ❏ Modify code (15%)
	- Add cool features during demo time
- ❏ Please write all the scripts in Bourne Shell (sh)
	- ❏ No point if you use csh, bash or other languages
- ❏ Due: 2014/11/11
- ❏ Demo after midterm

#### 3-1: Process Inspector (20%)

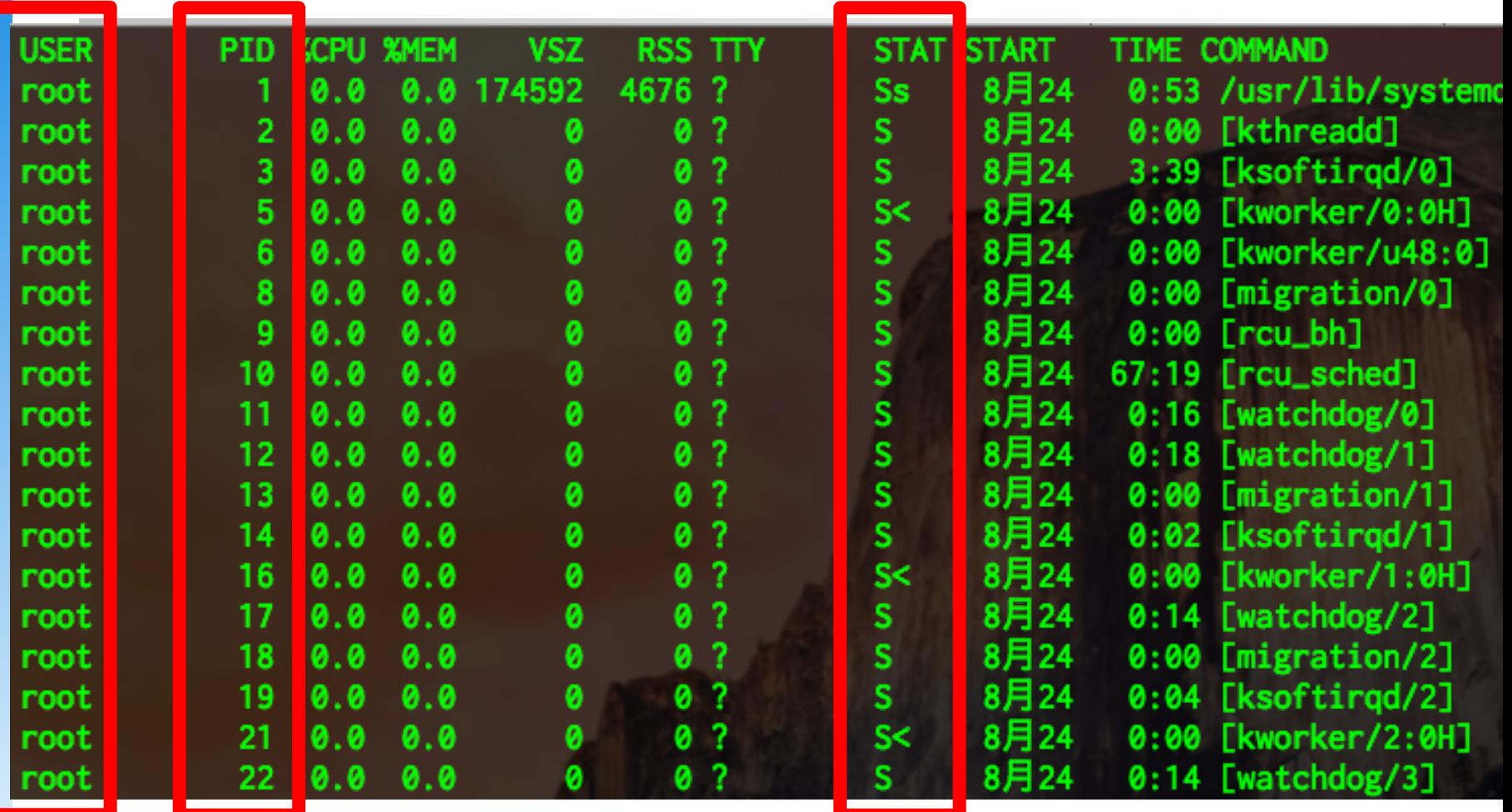

```
ymli@bsd1 [~/sa]$ wc ps1.sh
             35<sub>1</sub>399 ps1.sh
ymli@bsd1 [~/sa]$ sh ps1.sh
pflogd
        S(885)ceyu
        I (33354 35542 35566 49315 49339 56327 56366 57036 58063 58087 60335 60360 )
        Is (35544 49316 56329 58064 60337 )
        Is+ (33356 57038 )
changchin
        I+ (12187)
        Is (12185)
        Is + (21849)chchao
        I+ (4814)
        Is (5651)
        Is + (5642)chchsu
        I (72133 72158)
        Is (72135)
chhchiang
        I (23228 23253 )
        Is (23230)
chhhsu
        I+ (74377)
        Is (74374)
        Is+ (43523 94430)
chsu
        Is + (73434)S(73432)chyhuang
        I+ (25170 48058 48590 83525 84093)
        Is (29632 69926 70162 70239 83523 83574 )
cwshu
        I+ (3478)
        Is (3476)Is + (3480)
```
# ❑ An one liner script

- $\Box$  Parse the output from ps aux, list username, stat, pid
- ❑ Well sorted by username and stat, and pid
- ❑ Test on bsd\*.cs and linux\*.cs
- $\Box$  Each field (5%), formatting (5%)

- ❑ One-liner, only one line!
- ❑ Pipes (cmd | cmd) are allowed
- ❑ No temporary files or shell variables
- $\Box$  No any of  $\Box$
- ❑ awk and sed are allowed, no perl, no python, no ruby ... ^O^
- ❑ You can use only less than 15 pipes

# ❑ Otherwise: get 0 point!

# ❑ Short code, please!  $\Box$  5% bonus points for who can write a shorter one than TA's  $\Box$  5% bonus points for top 5 shortest ones

❑ Hint  $\Box$  ps (1) ❑ xargs (1 )  $\Box$  tail (1)  $\Box$  sort (1) ❑ awk (1) ❑ sed (1)

### 3-2: Polyglot (25%)

pol-y-glot <a>
pol-y-glot <a>
pol-y-glot <a>
pol-y-glot <a>
pol-y-glot <a>
pol-y-glot <a>
pol-y-glot <a>
pol-y-glot <a>
pol-y-glot <a>
pol-y-glot <a>
pol-y-glot <a>
pol-y-glot <a>
pol-y-glot <a>
pol-y-glot <a>
pol-y-glot <

adj.

Speaking, writing, written in, or composed of several languages.

n.

- 1. A person having a speaking, reading, or writing knowledge of several languages.
- 2. A book, especially a Bible, containing several versions of the same text in different languages.
- 3. A mixture or confusion of languages.

❑ Some people can write several programming languages  $\Box$  Can you do that o O?

❑ There are also too many languages / compilers / interpreters ❑ We need to make our lives easier ❑ Q\_Q

Compu

```
Computer Computer Computer Computer Computer Computer Computer Computer Computer Computer Computer Computer Computer Computer Computer Computer Computer Computer Computer Computer Computer Computer Computer Computer Comput
ymli@bsd1 [~/sa]$ ls
                             polyglot.sh ps.sh
                                                                                        rssold.sh sa.out
              flag
                                                                                                                     test.awk
                                                                                                                                    test.lua
                                                                                                                                                   wtf.c
ymli@bsd1 [~/sa]$ ./polyglot.sh
no src file!
ymli@bsd1 [~/sa]$ ./polyglot.sh -h
Usage: ./polyglot.sh [-h] [-s src] [-o output_name] [-l lang] [-c compiler]
ymli@bsd1 [~/sa]$ ./polyglot.sh -s wtf.c
unknown target
ymli@bsd1 [~/sa]$ ./polyglot.sh -s wtf.c -l py
SA{Hi I'am the flag, yay}
===================
ymli@bsd1 [~/sa]$ ./polyglot.sh -s wtf.c -l c
wtf.c:1: warning: data definition has no type or storage class
SA{Hi I'am the flag, yay}
===================
ymli@bsd1 [~/sa]$ ./polyglot.sh -s wtf.c -l c -c clang
wtf.c:1:1: warning: type specifier missing, defaults to 'int' [-Wimplicit-int]
x = -1 warning generated.
SA{Hi I'am the flag, yay}
===================
ymli@bsd1 [~/sa]$ ./polyglot.sh -s wtf.c -l c,hs,rb,py2,py3
wtf.c:1: warning: data definition has no type or storage class
SA{Hi I'am the flag, yay}
===================
SA\{Hi\ I\' am\ the\ flag\,, \ yay\}===================
SA{Hi I'am the flag, yay}
===================
SA{Hi I'am the flag, yay}
===================
SA{Hi I'am the flag, yay}
===================
ymli@bsd1 [~/sa]$
```
- polyglot.sh [-h] [-s src] [-o output\_name] [-l lang] [-c compiler]
- $\Box$  -h print the help  $(2\%)$
- ❑ -s select source code file (3%)
- ❑ -o set output filename (3%)
- ❑ -l select languages (10%)
- $-c$  select compilers  $(C/C++)$   $(7%)$

polvglot.sh

polyglot.sh

**WC** 

2297

248

131

Less than 300 lines of code

#### ❑ -l select languages

targets are separated by comma (, )

#### ❑ valid options:

- $\Box$  C c,C
- ❑ C++ cc,cpp,Cpp,c++,C++
- ❑ awk awk,AWK
- Perl perl,Perl
- ❑ Python2 python,Python,py,python2,Python2,py2
- ❑ Python3 python3,Python3,py3
- ❑ Ruby ruby,Ruby,rb
- ❑ Haskell Haskell,haskell,hs
- ❑ Lua lua,Lua
- ❑ bash bash,Bash

invoke different interpreters/compilers in order

error on unknown targets

❑ -c select compilers (C/C++)

- C: only support gcc and clang
- ❑ C++: only support g++ and clang++

- ❑ The default output name should be "sa.out"
- ❑ The default C/C++ compiler should be gcc and  $g++$
- ❑ The default Lua interpreter should be Lua52
- ❑ Note: bash is under /usr/local/bin on FreeBSD
- ❑ You should use env(1) to invoke your external commands
- ❑ Print help and easy-to-read error messages when missing needed arguments
- ❑ Bonus: write a `cat flag` polyglot test program in at least 4 languages from the language list (10%)

# ❑ Hint

- ❑ getopts (1)
- ❑ runhaskell
- ❑ HITCON CTF 2014 (?)
- ❑ [https://www.youtube.com/watch?](https://www.youtube.com/watch?v=HeHtBYBIYlA) [v=HeHtBYBIYlA](https://www.youtube.com/watch?v=HeHtBYBIYlA)

### 3-3: The "RSS" Reader (40%)

### 3-3: The "RSS" Reader

# ❑ RSS in Shell Script

- □ A RSS reader with fancy UI
- ❑ Well error-handling
- ❑ Modularized design
- ❑ local storage : ~/.feed/
- ❑ Less than 400 lines

 $\sim$ /sa]\$ wc -l rss.sh 211 rss.sh

### 3-3: The "RSS" Reader

# ❑ For simplicity, TA would provide a simple RSS fetcher, try to find it!

❑ aHR0cHM6Ly9naXN0LmdpdGh1Yi5jb20veGF0aWVyLzZmMzkw ZTZkMjA4NGVkZWRhZGNkCg==

# ❑ Write your own one (5% bonus)

# ❑ In any language

❑ ls /usr/ports/textproc/ | grep -i feed

❑ Test on your box

### 3-3: The "RSS" Reader - Grading

❑ Welcome message & main menu  $(20\%)$ ❑ Each feature (5%)

### 3-3: The "RSS" Reader - Welcome Msg

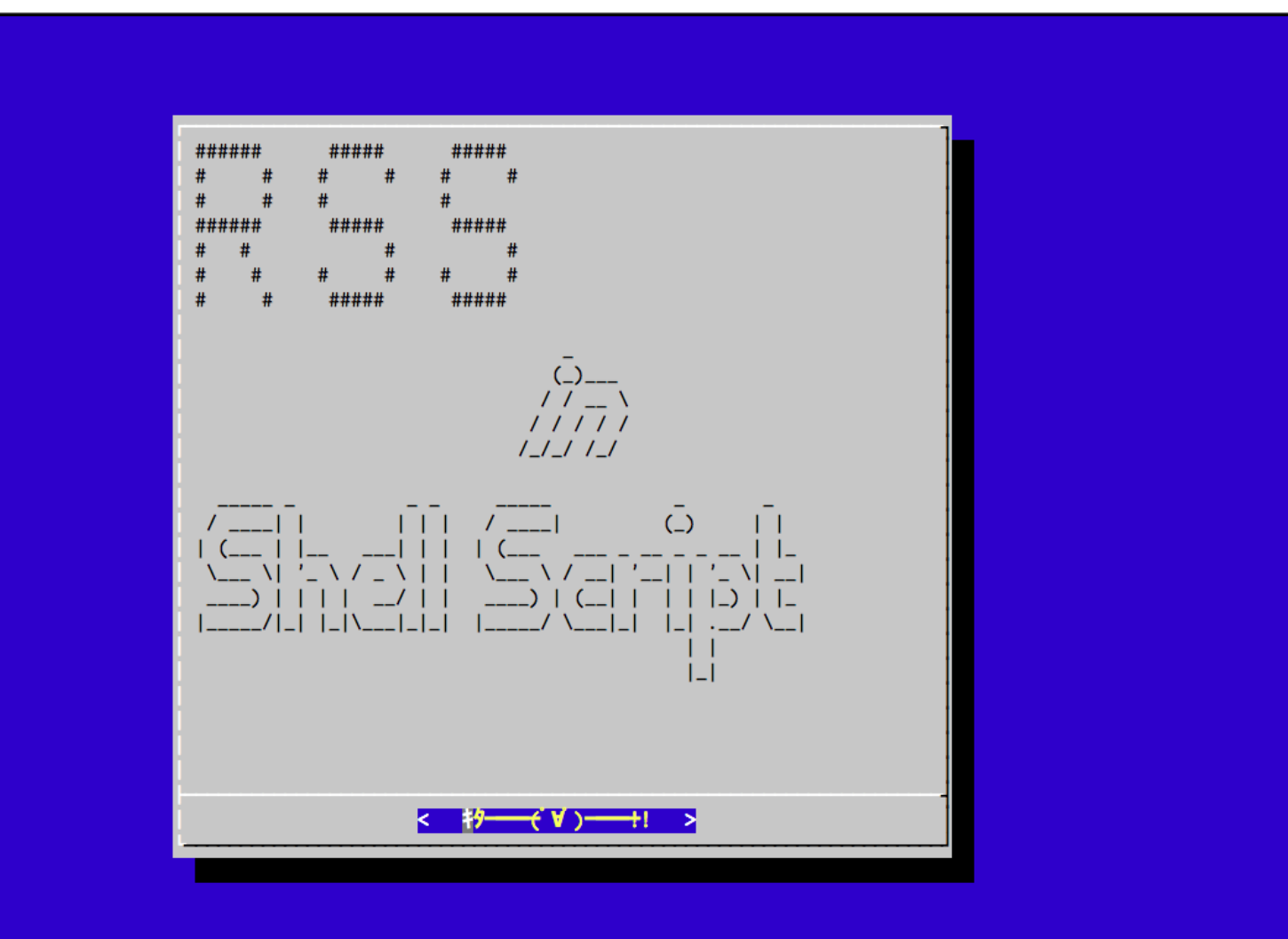

### 3-3: The "RSS" Reader - Main Menu

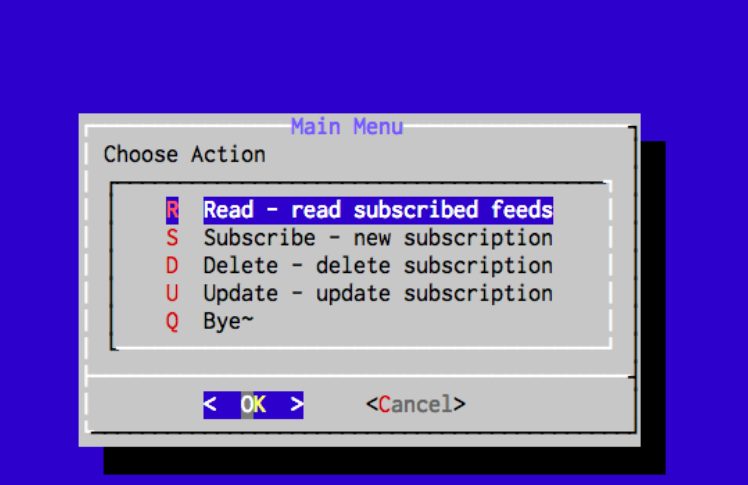

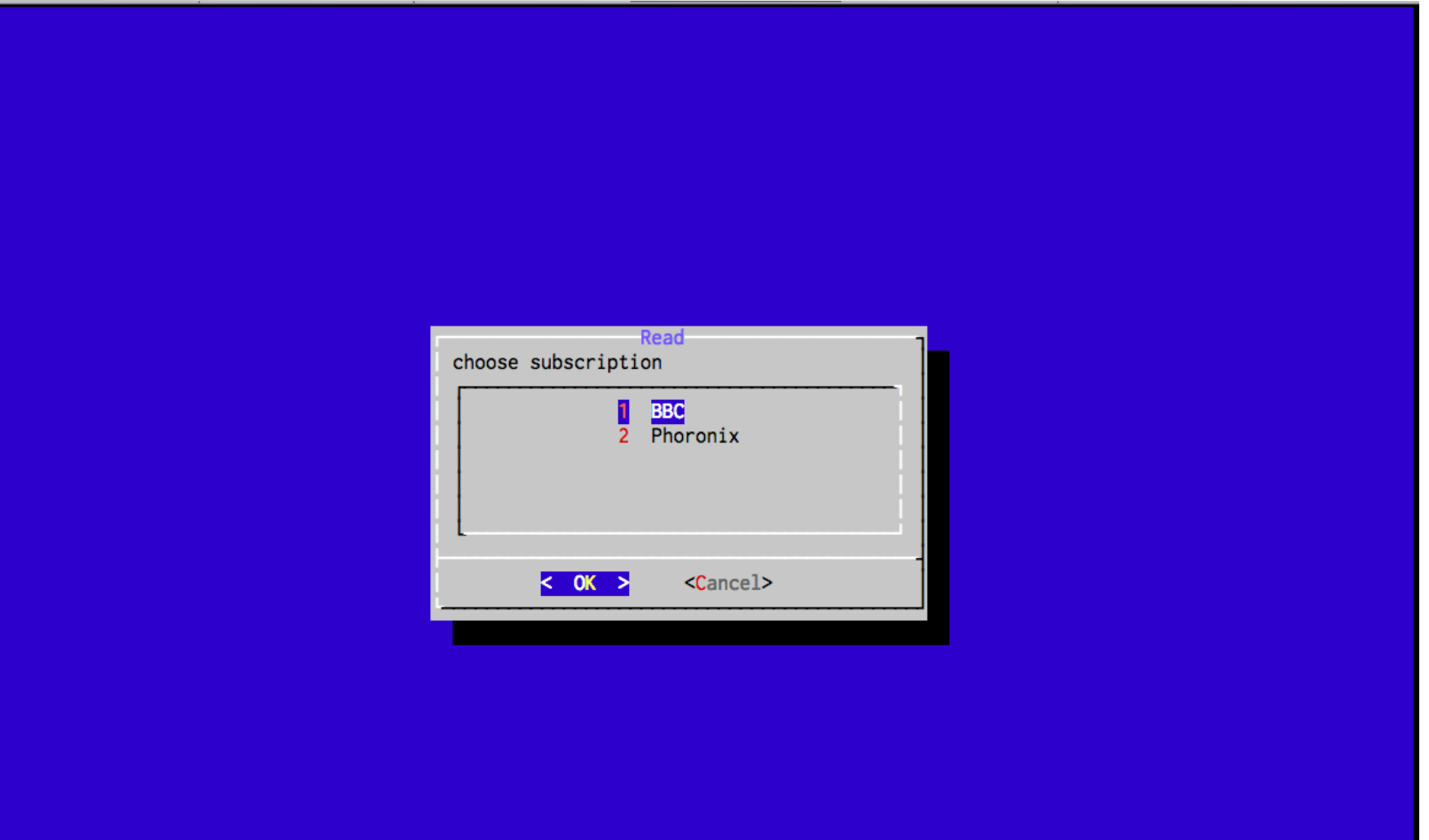

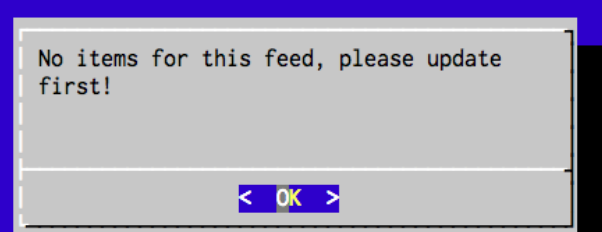

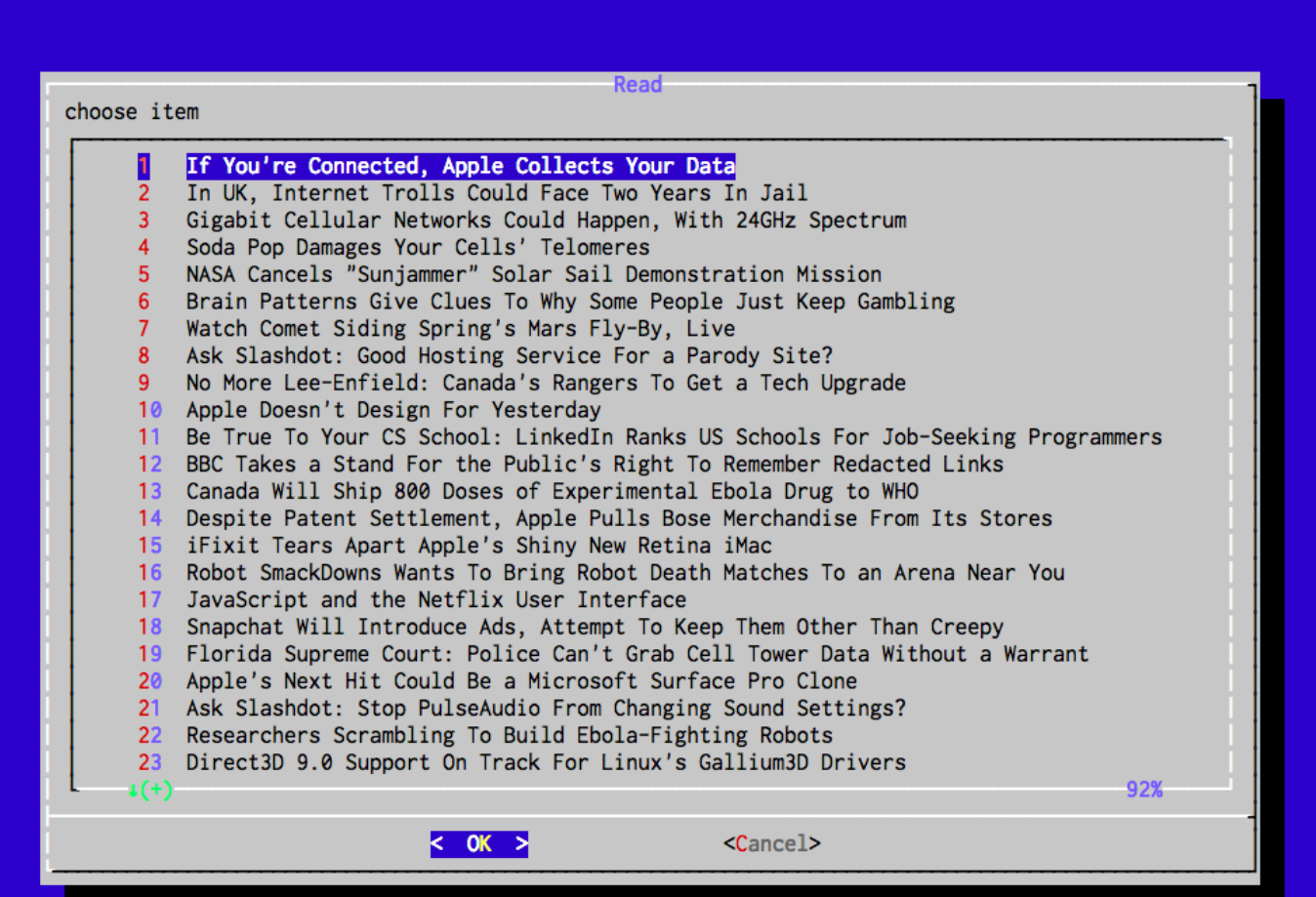

If You're Connected, Apple Collects Your Data

Feed URL: http://slashdot.feedsportal.com/c/35028/f/647410/s/3f9db531/sc/4/l/0Lapple0Bslashdot0Borg0Cstory0C140C10A0 

fyngyrz (762201) writes It would seem that no matter how you configure Yosemite, Apple is listening. Keeping in mind that this is only what's been discovered so far, and given what's known to be going on, it's not unthinkable that more is as well. Should users just sit back and accept this as the ne w normal? It will be interesting to see if these discoveries result in an outcry, or not. Is it wors e than the data collection recently reported in a test version of Windows? Read more of this story a t Slashdot.

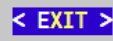

100%

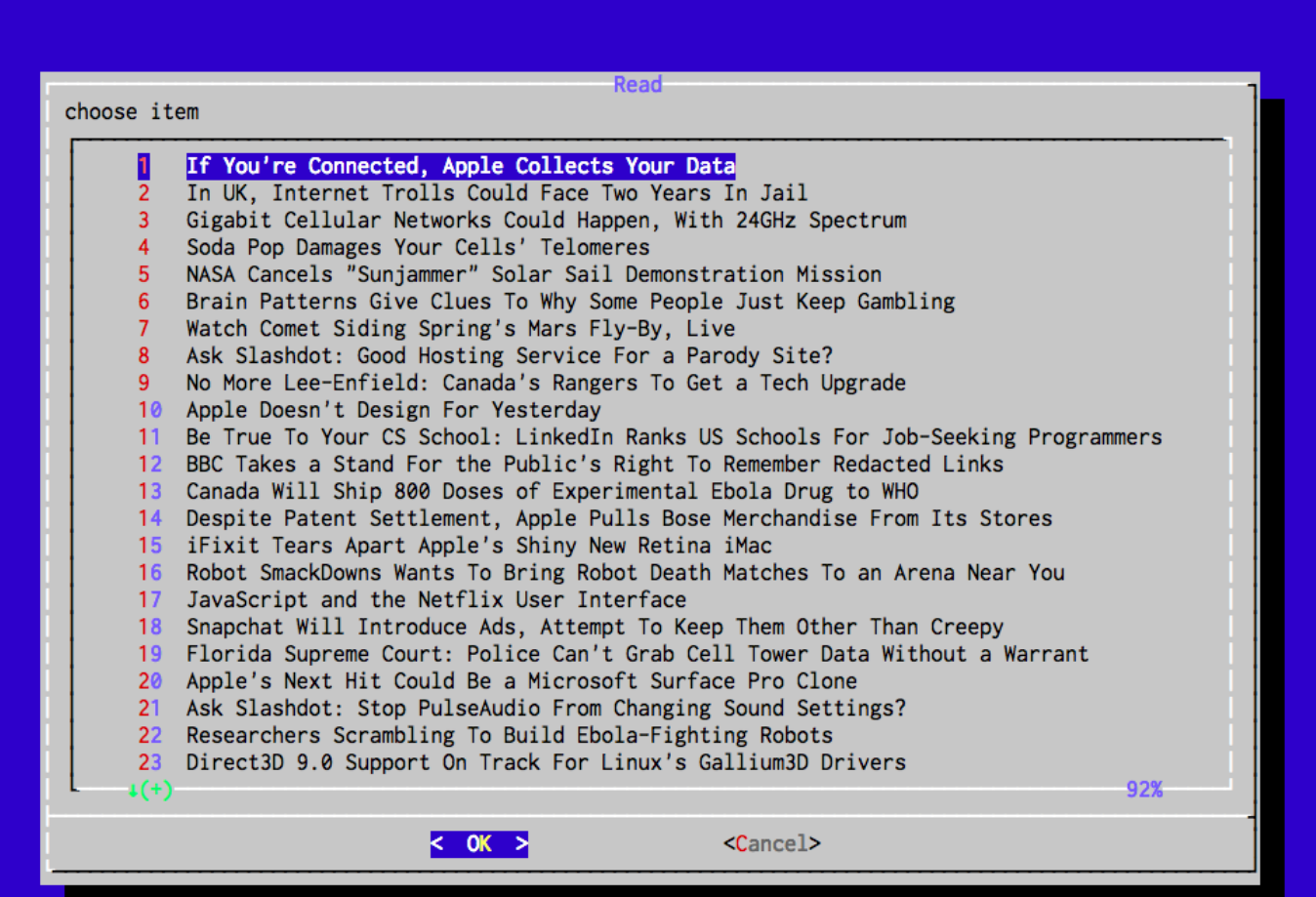

### 3-3: The "RSS" Reader - Subscribe

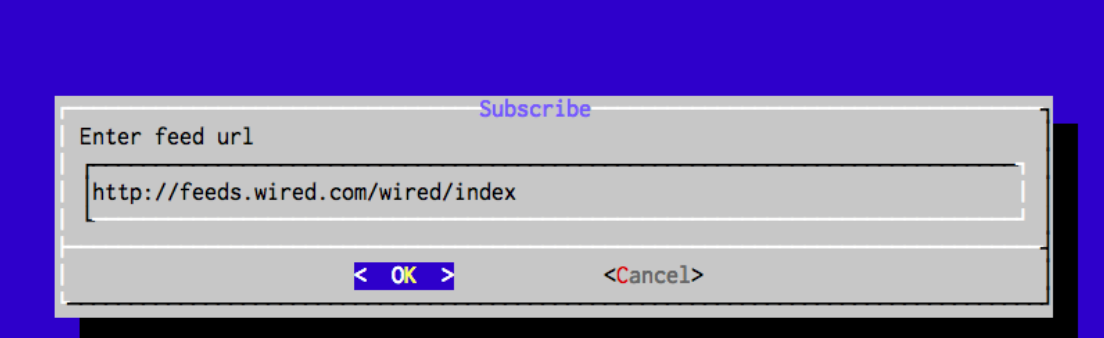

### 3-3: The "RSS" Reader - Subscribe

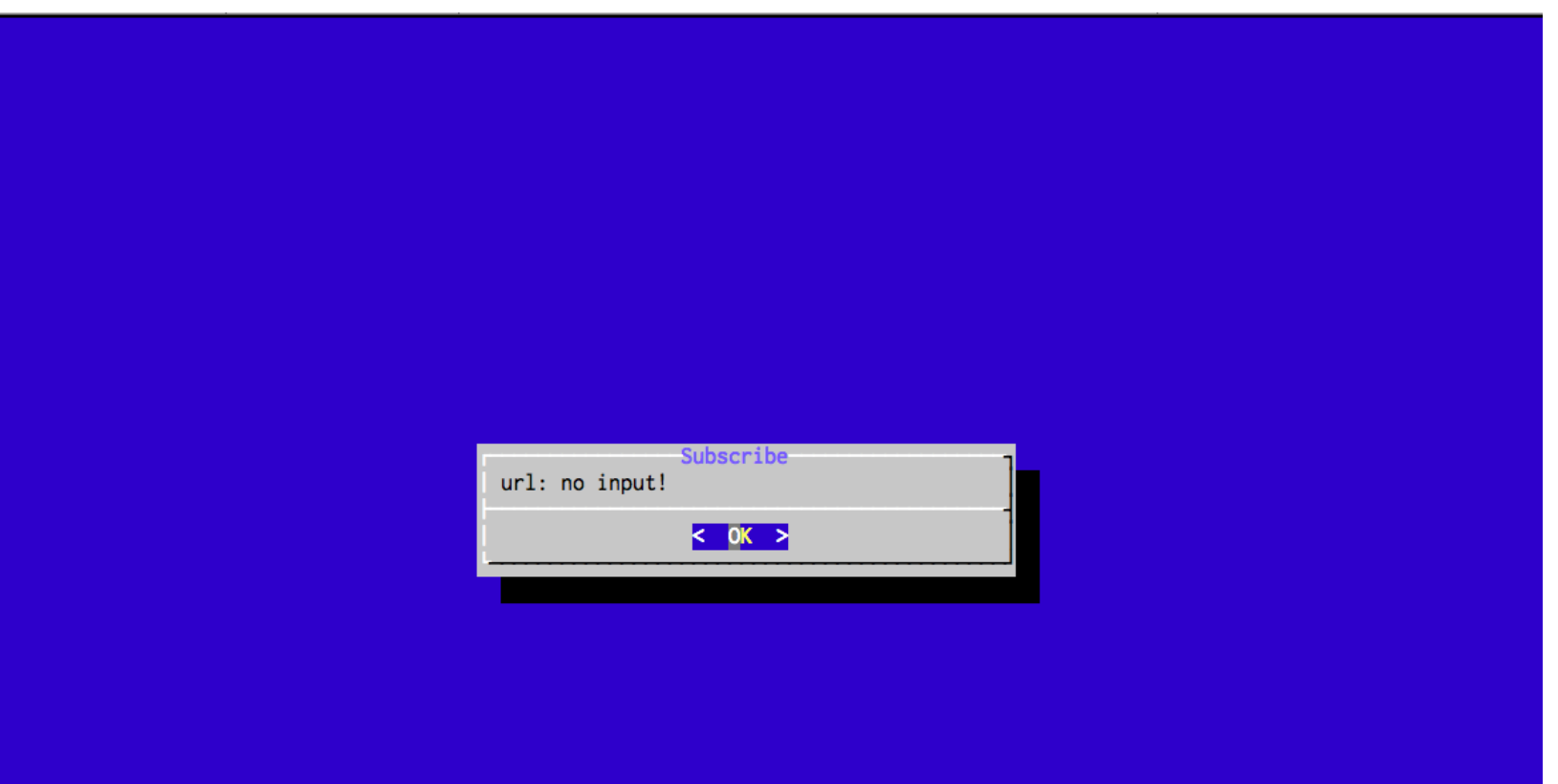

### 3-3: The "RSS" Reader - Delete

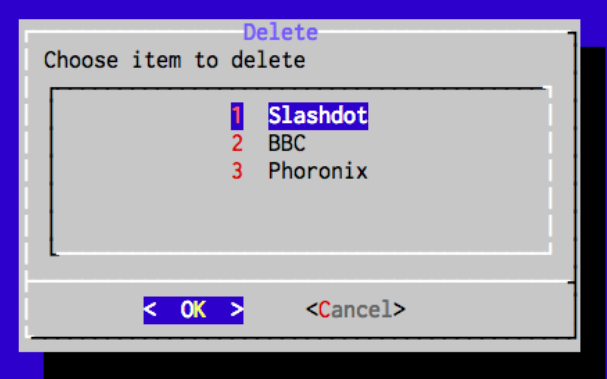

### 3-3: The "RSS" Reader - Delete

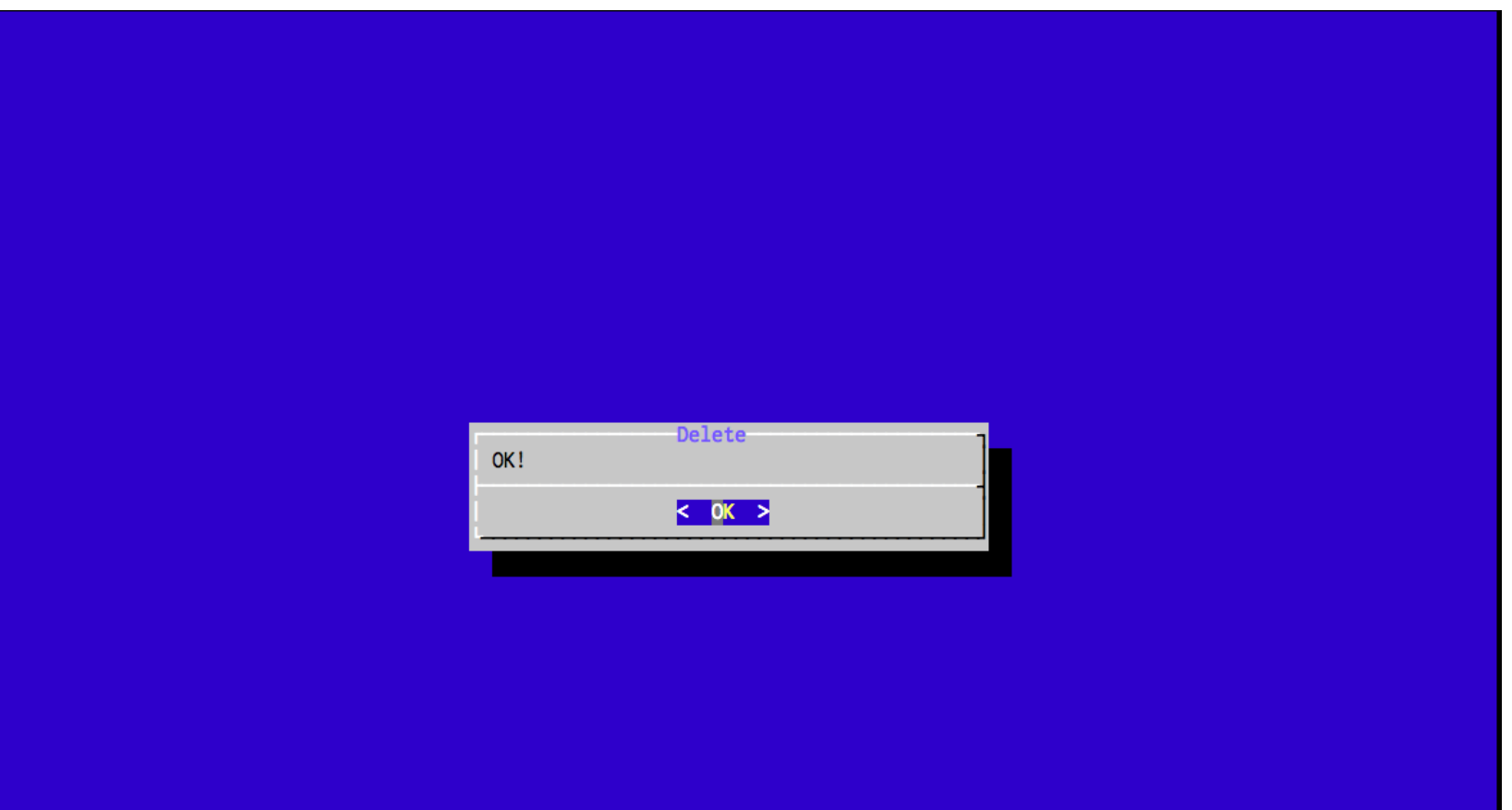

### 3-3: The "RSS" Reader - Update

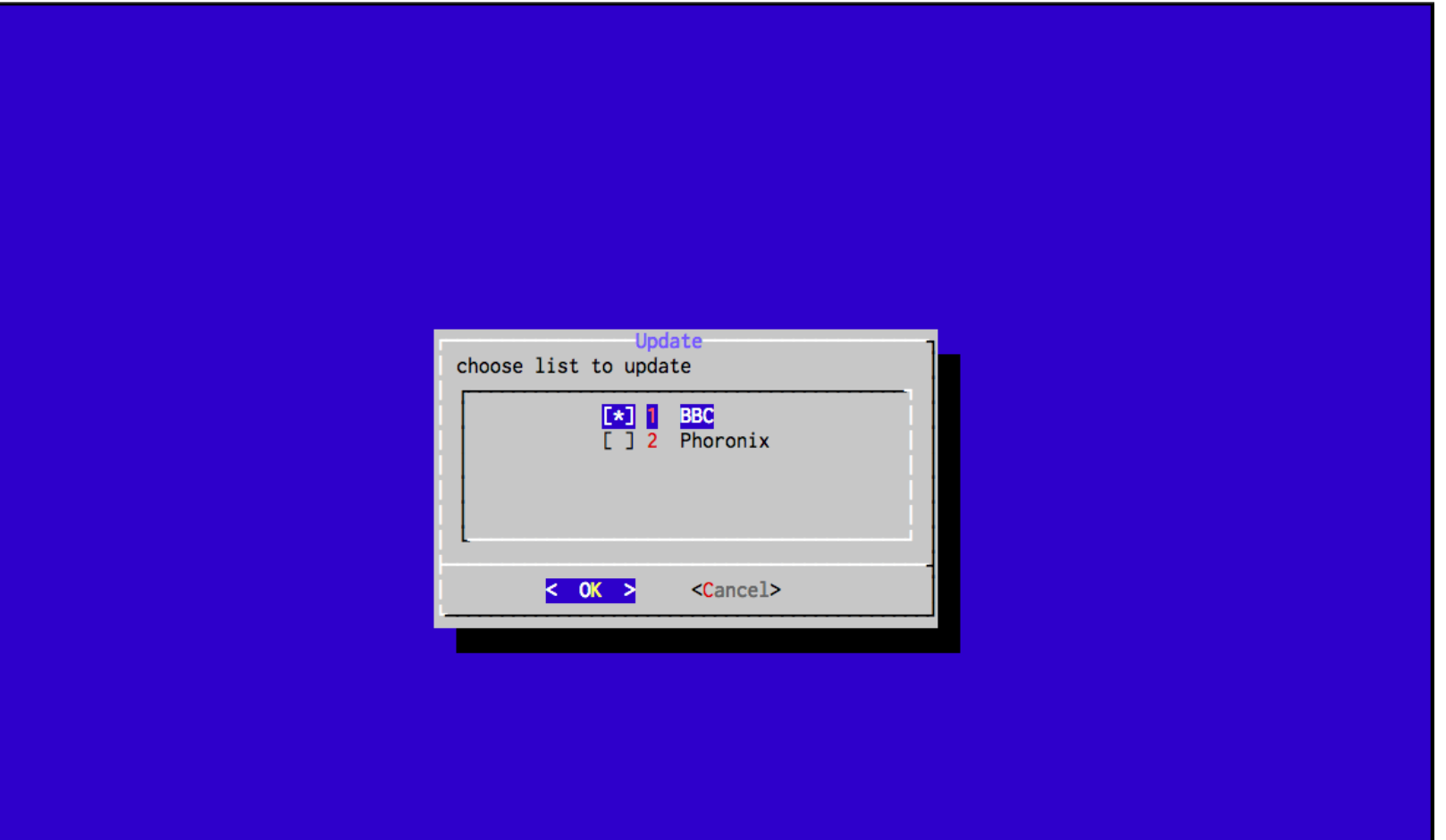

### 3-3: The "RSS" Reader - Update

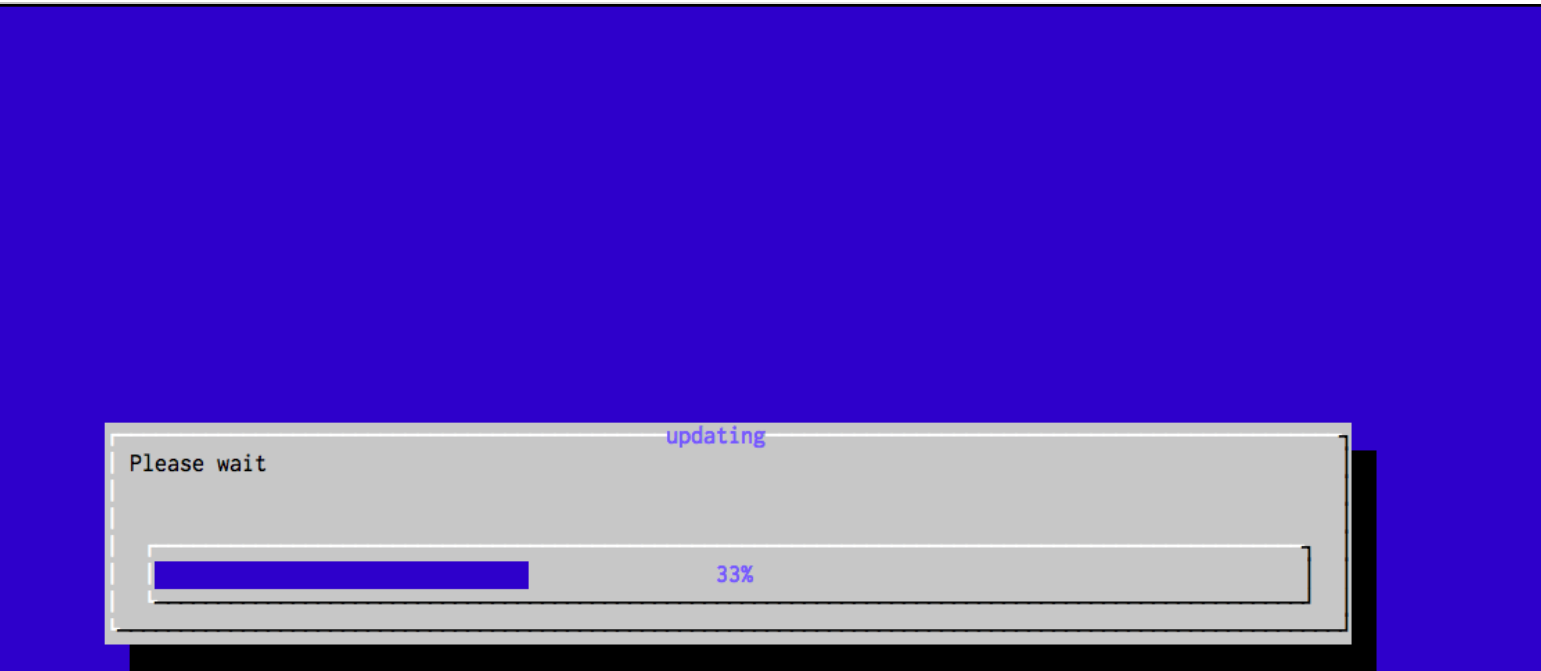

### 3-3: The "RSS" Reader

# ❑ Hint ❑ sh (1) ❑ dialog(1 )  $\Box$  tail (1) ❑ head (1)  $\Box$  tr (1)  $\Box$  awk (1)

### Bonus: Conway's Game of life (30%)

- ❑ An one-liner (same as 3-1)
- $\Box$  map size = 30
- ❑ initialize with random seed

check and run

\$ wc -l gol.sh 1 gol.sh \$ sh gol.sh

https://en.wikipedia.org/wiki/Conway's Game of Life

### Bonus: Conway's Game of life (30%)

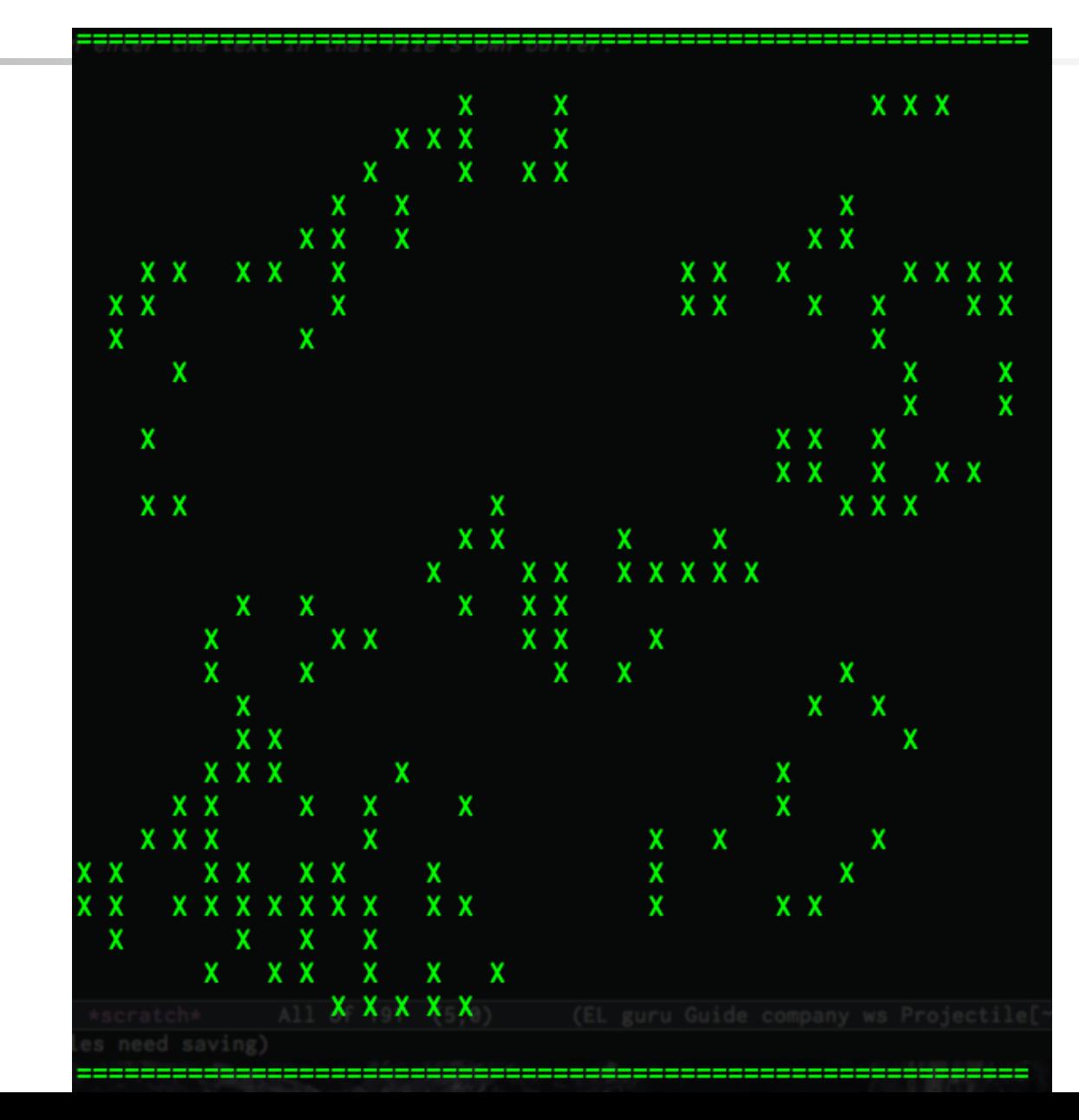

### Bonus: Conway's Game of life (30%)

❑ Hint ❑ Do some math (?) ❑ [http://rosettacode.](http://rosettacode.org/wiki/Conway) org/wiki/Conway's Game of Lif [e](http://rosettacode.org/wiki/Conway)

#### Deadline

- $\Box$  Demo sheet will be available next week
- ❑ Demo before 11/21 (Fri.)

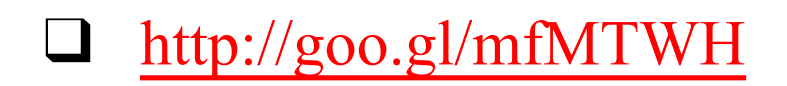

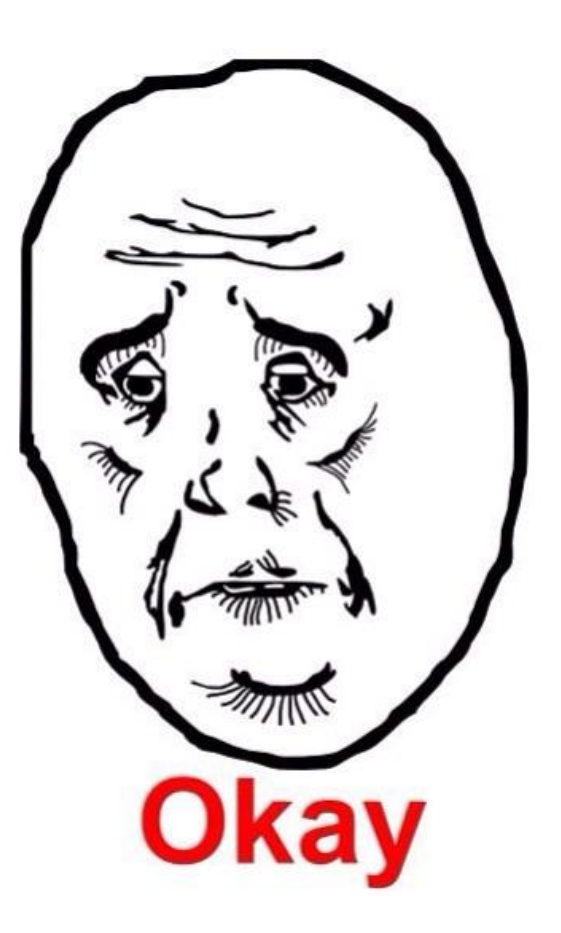

# Need Help?

- ❑ IRC channel #nctuNASA on freenode
- ❑ BBS bs2.to board CS-SysAdmin
- ❑ Email ta@nasa.cs.nctu.edu.tw
- □ Goto CSCC to ask professional 3F!